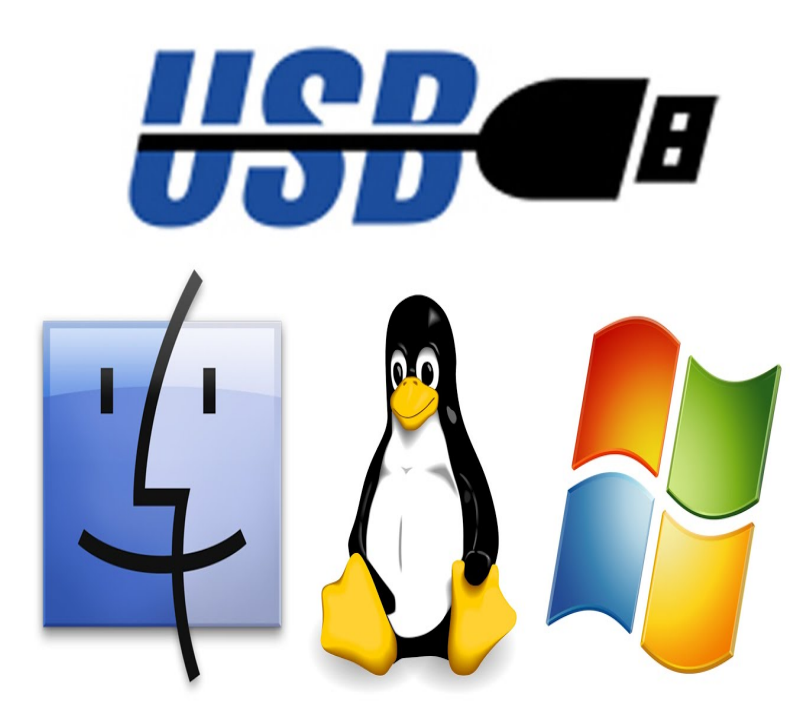

The instructions below are specific to the Disk Utility program available on the Mac OSX Operating System on the Macintosh computers in IT Computer Classrooms. After you have downloaded a program's installation file (\*.dmg format for a Mac-compatible program, \*.iso format for a.We previously showed you how to create a Windows 10 USB We'll show you to create a bootable USB flash drive with the Windows 10 installer from a Mac. After downloading the ISO file, you'll need to use Boot Camp.It runs on Windows, Linux, and Mac OS X. UNetbootin allows you to create bootable Live USB drives for Ubuntu and other Linux distributions without burning a CD. Select an ISO file or a distribution to download, select a target drive (USB.Open Disk Utility; Plug in USB; Format USB to Mac Extended . Also, if you have copied your iso fruitlessly to the USB drive (now in UDF.Using dd to write the ISO contents directly to the USB absolutely does a bootable USB of an Intel Linux distribution purely from a PPC Mac.ISO image burning is rather a need when your system is compromised due to malware attack and you need to format, or you need to reset your.Burn. Better. Flash OS images to SD cards & USB drives, safely and easily. There was a separate track for each Mac/Windows/Linux and several manual and.MacOS Terminal: Create a Bootable USB from an ISO Using dd Assuming that the iso is EFI-compatible, you can reboot your mac to Any tips if you can't get your Mac to boot off the USB after following the dd write up?.nescopressurecooker.com files will start copying to the flash drive (the process can take If your Mac has an optical drive, the option will be either missing or.I've done this in the past, and my vague recollection of the process was download the ISO, convert to an image file, write image file to USB stick.This might be the last straw that makes me switch away from OSX! El Capitan removed the ability to burn ISO to disk in the Disk Utility app (and.Need a way to burn nescopressurecooker.com to a usb and make the usb a bootable drive? Checkout nescopressurecooker.comCan anyone please send the link to download win clone? And, if at all possible, can anyone try to point me in the write direction for finding a.Making a Bootable Windows 10 USB Drive on macOS High Sierra website and transfer it to a USB drive on my Mac running macOS High Sierra. My first instinct was to use dd to copy the ISO to the USB drive (as one Oddly enough, copying the files through Finder did not work for me - I received an.We first need to convert the image from an ISO to a UDRW (Read/Write Universal Disk Image Format) which we can copy to the USB stick.Explore 8 Mac apps like Rufus, all suggested and ranked by the AlternativeTo Create bootable USB Burn iso Creating bootable USB drives.

[PDF] net windows

[PDF] havahart trap instructions video

[PDF] asus g73sw-3de price

[\[PDF\] westinghouse](http://nescopressurecooker.com/walysusin.pdf) vacuum circuit breaker vcp-w

[PDF] install windows usb driver missing [PDF] game pc bit [PDF] champion elliptical reviews